## **Maila FAR till patienten**

Du kan maila FAR-recept till patienten. Öppna eller skapa nytt FAR.

Klicka på  $\ddot{=}$ . Då skapas en PDF-fil i mappen SGX-filer på skrivbordet.

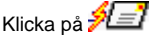

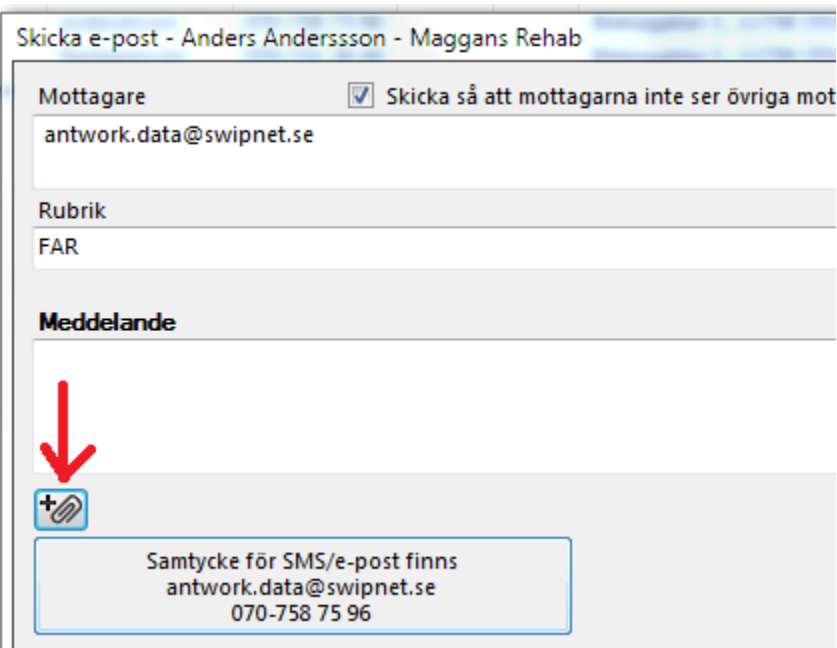

## Klicka på **M** bifoga fil.

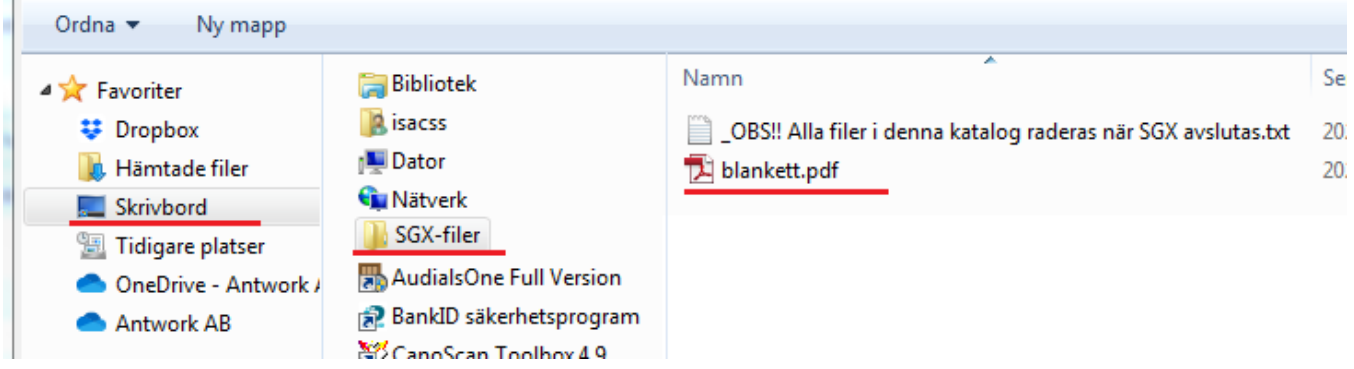

Under Skrivbord, SGX-filer, väljer Du att bifoga blankett.pdf. Du kan ev. skriva ett meddelande imailet.

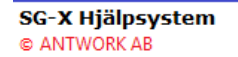